# **Form 8 INSTRUCTIONS FOR FILLING OF EFORM – 8 (For filing statement of Account & Solvency with the Registrar)**

### **NOTE:** • After the eForm has been filled, click the **Prescrutiny** button to pre-scrutinise the eForm. If the eForm is not pre-scrutinised, it shall be rejected when you attempt to upload the eForm. • This eForm shall be taken on record through electronic mode without any processing at the office of Registrar. Ensure that all particulars in the eForm are correct. There is no provision for resubmission of this eForm. Refer the relevant provisions of the Limited liability Partnership (LLP) Act, 2008 and rules made there under with respect to the matter dealt in this eForm. Note: • Instructions are not provided for the fields which are self explanatory. • If the space within any of the fields is not sufficient to provide all the information, then additional details can be provided as an optional attachment to the eForm. **Detailed Instructions** Select 'Annual' or 'Interim' for information to be provided in statement of Account & Solvency. In case 'Interim' is selected, 'Appendix to statement of account and solvency' is to be filled in the form. **Statement of Account & Solvency** This is applicable in case of 'Annual' statement of account & solvency. • The information to be provided in the eForm should be as on March 31 of the year for which the statement is being filed. • Enter Limited Liability Partnership identification number (LLPIN) or Foreign Limited Liability Partnership identification number (FLLPIN) and click on Pre-Fill button. • System will automatically display the name, registered office address (in case of LLP) or name, address of principal place of business in India (in case of FLLP) and email ID of the LLP or FLLP. In case there is any change in the email ID, enter the new valid email ID. • System will also display 'Total monetary value of obligation of contribution' as on the date for which the statement is being filed. **Part A-** Select the relevant check boxes. **Part B-** All figures are to be entered in Rupees only. Please convert the figures from crores, millions, lakhs, thousands or hundreds into rupees before entering the figures. In case any field is not applicable, zero may be entered. Enter the amount of 'contribution received by all partners' of LLP. This amount should be same as amount of contribution received as entered in eForm 11 (Annual Return) in respect of the corresponding financial year. In case the LLP or FLLP is filing its first Statement of Account, then zero is to be entered in figures for the previous financial year. If any item of Statement of Account does not cover in the heads mentioned in eForm, those items can be written in Others field, mentioning the nature of item and the amount. Attachments • Disclosure under Micro, Small and Medium Enterprises Development Act, 2006 is a mandatory attachment. • In case contingent liabilities exists; Statement of contingent liabilities to be attached. • Any other information can be provided as an optional attachment. **Digital** signature The eForm should be digitally signed by minimum two Designated Partners of LLP or Authorised Representatives of FLLP. Enter the Designated partner identification number (DPIN) in case the person digitally signing the eForm is DP.

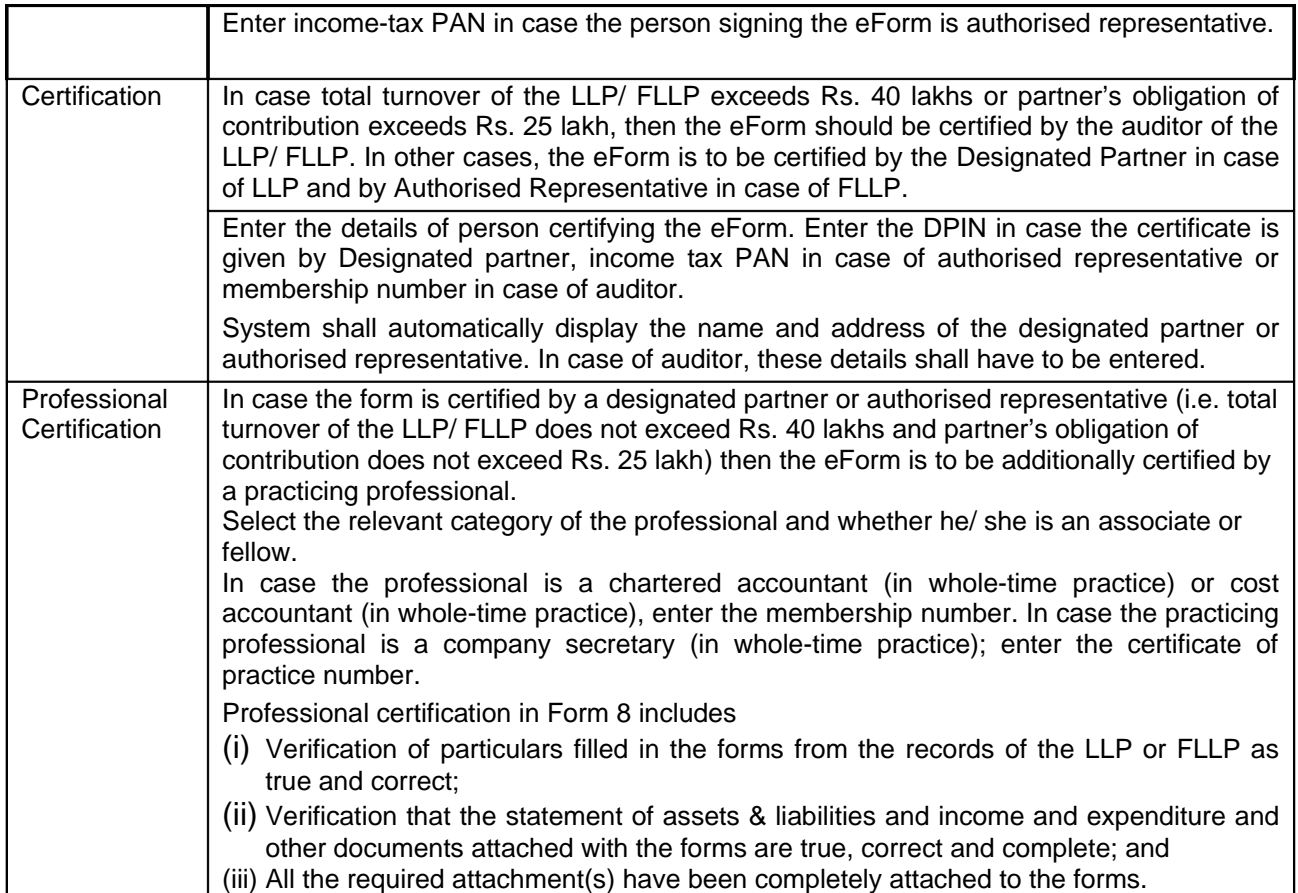

## **Appendix to statement of account and solvency**

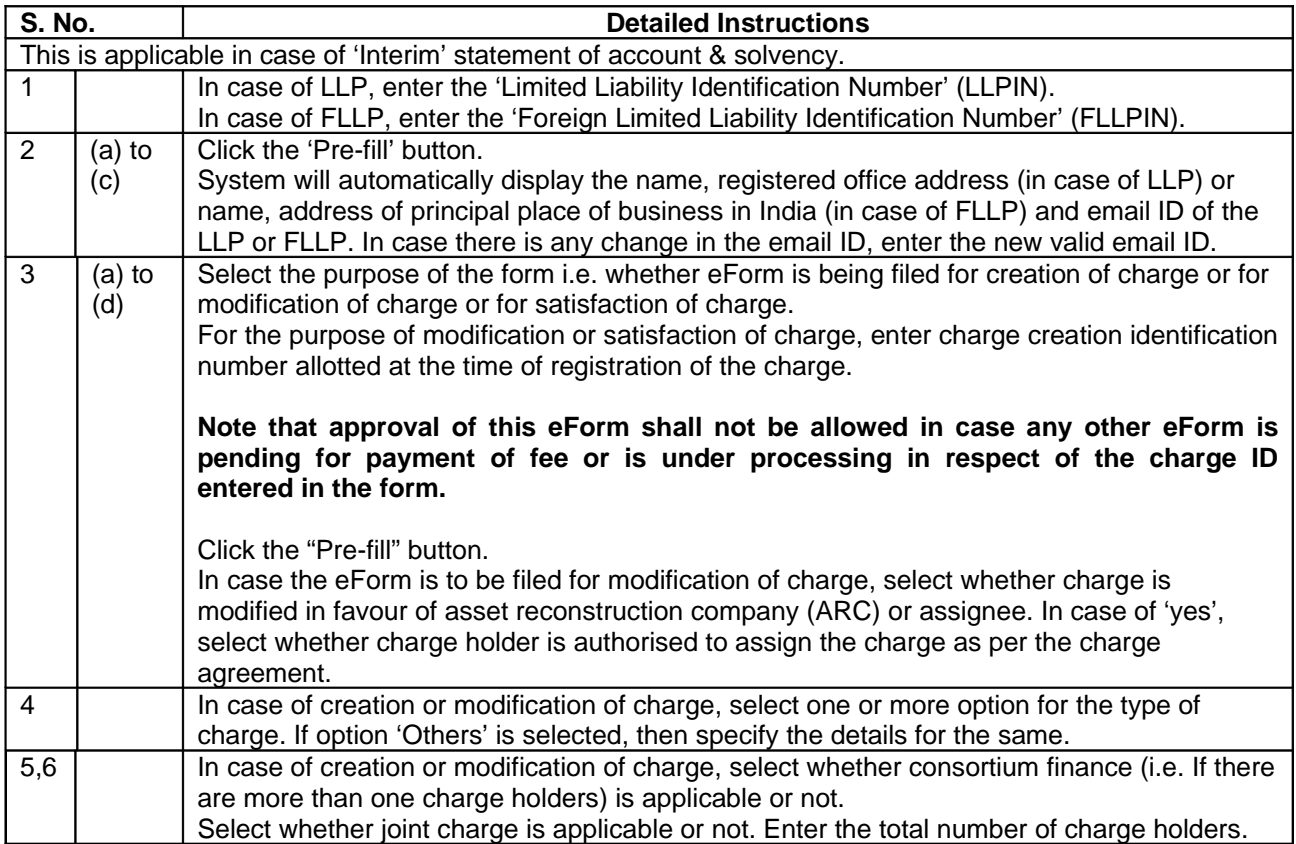

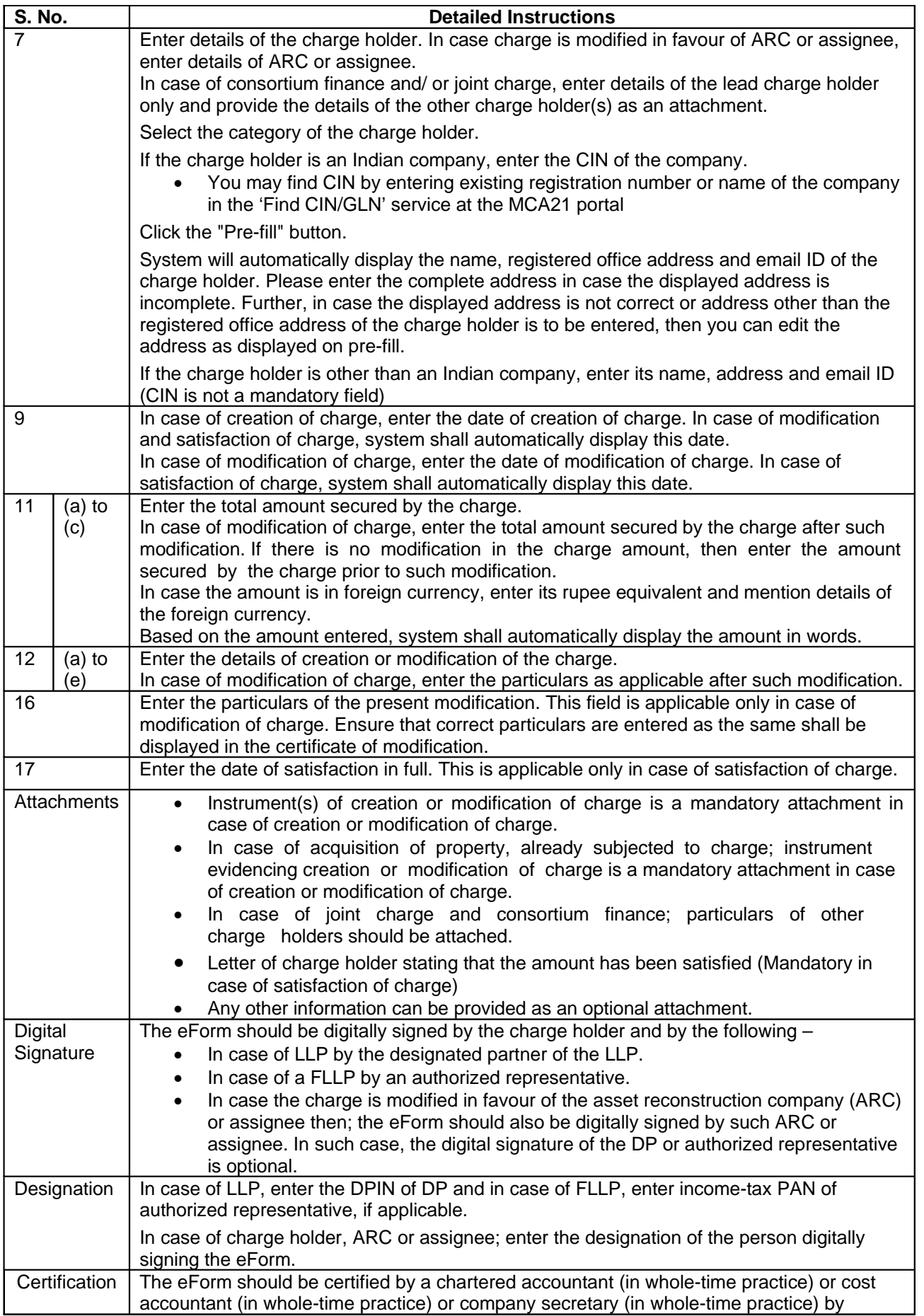

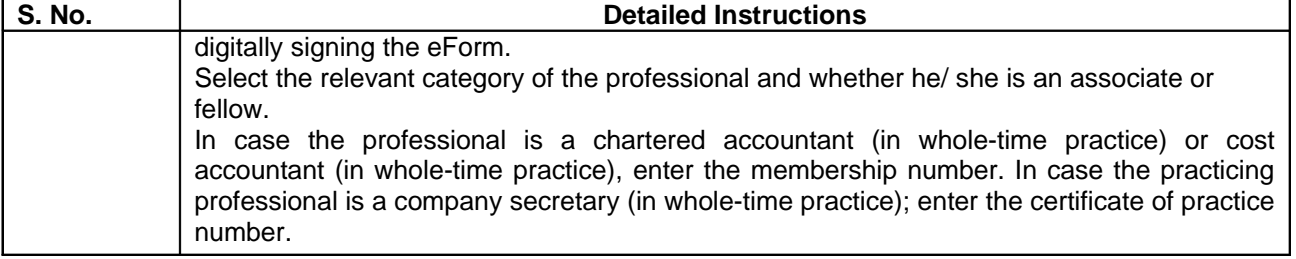

#### **Common Instruction Kit**